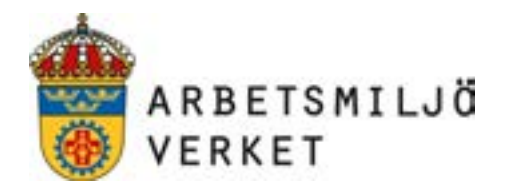

## **Vibrationskalkylatorn 2.0**

för hand- och armvibrationer

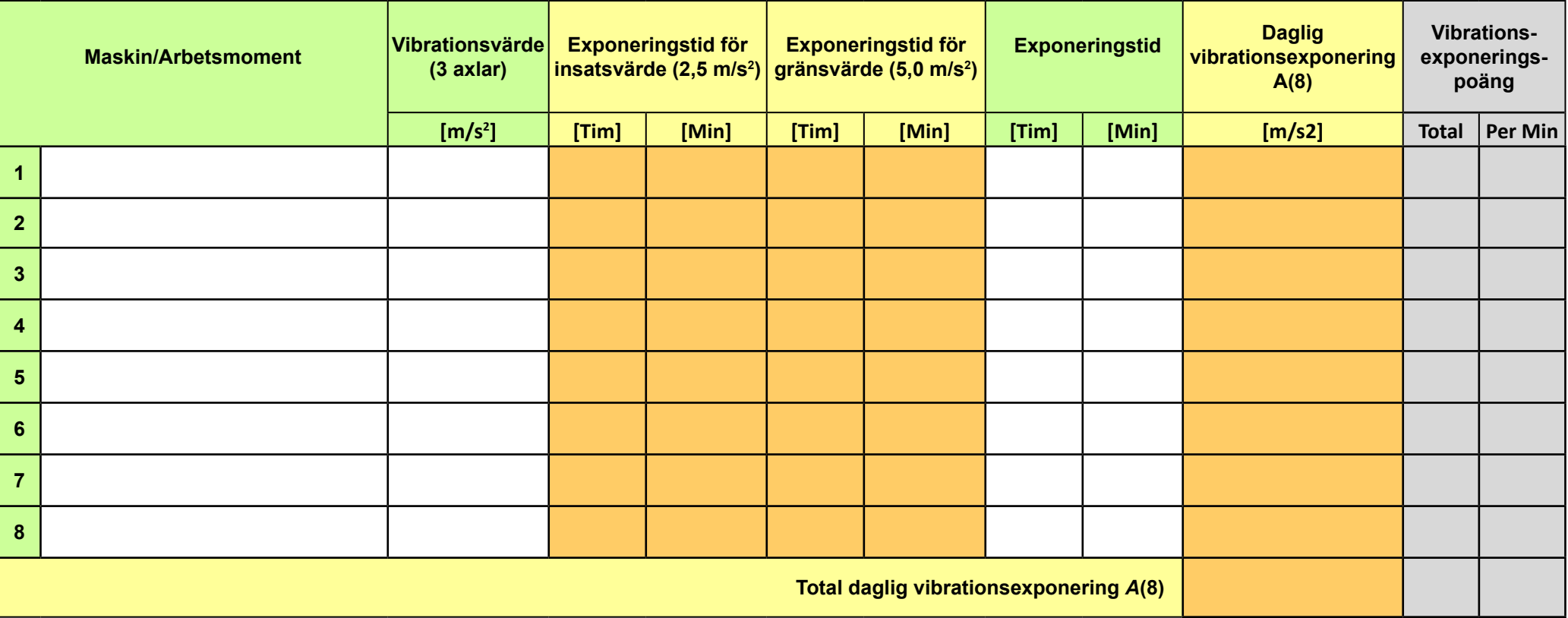

**Observera denna kalkylator fungerar inte på rätt sätt om du öppnar denna pdf i din webbläsare. Ladda ner pdfen till din dator. Öppna sedan pdfen i programmet Acrobat Reader för att kalkylatorn ska fungera korrekt.**

Rensa kalkylatorn

På nästa sida i detta dokument kan du få information och exempel på hur vibrationskalkylatorn fungerar.

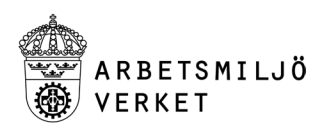

**Observera!** Du måste öppna kalkylatorn i programmet Acrobat Reader. Om du inte kan räkna betyder det att du inte har öppnat kalkylatorn på rätt sätt. Börja med att ladda ner den igen från av.se och spara den till din dator, till exempel på "Skrivbordet". Öppna sedan därifrån genom att högerklicka på filen och välj "Öppna med Acrobat Reader".

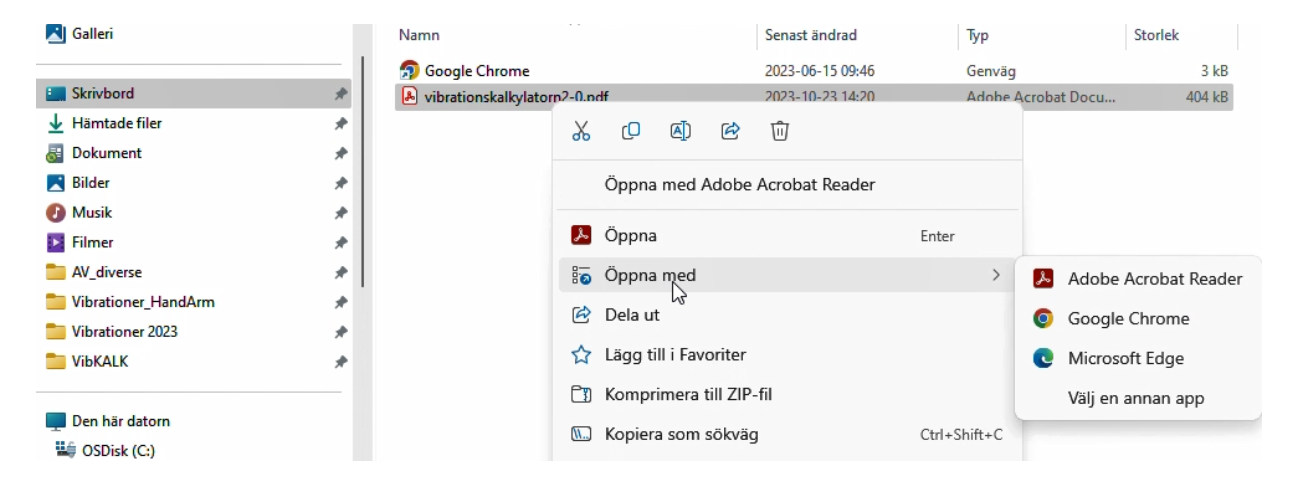

Klicka sedan på "Alternativ" uppe i högra hörnet för att aktivera "JavaScript".

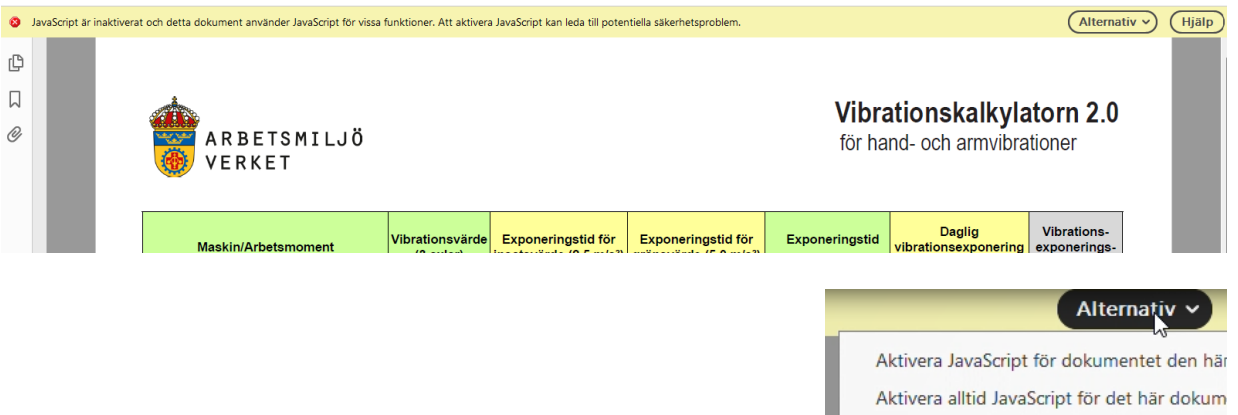

## **Börja räkna**

1. Börja på rad 1 längst till vänster. Klicka i rutan och fyll i maskinen och/eller arbetsmomentet. Klicka i nästa ruta till höger (eller tryck på tabb-tangenten) och skriv in det totala vibrationsvärdet i 3 axlar.

**Observera!** Om du använder tillverkarens deklarerade vibrationsvärde från bruksanvisningen och värdet är 1-axligt bör du multiplicera det med faktorn 2 för att få ett 3-axligt värde. Även mätosäkerheten (K) bör läggas till för att inte underskatta exponeringen i riskbedömningen. Om det deklarerade vibrationsvärdet är mindre än 2,5 m/s2 och ingen mätosäkerhet finns angiven bör värdet "2,5" användas vid riskbedömningen.

2. Gå på samma vis till rutan "Exponeringstid". Här skriver du in den uppskattade användningstiden för maskinen när den är i drift. Gå sedan till rad 2.

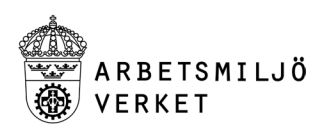

Den dagliga vibrationsexponeringen per maskin, A(8)-värdet, beräknas med vibrationsvärdet och exponeringstiden under en 8-timmars arbetsdag och visas i kolumnen näst längst till höger. Enheten är densamma som för vibrationsvärdet, m/s2.

Sedan räknar kalkylatorn ut de s.k. "Vibrationsexponeringspoängen" i rutorna längst till höger, "Total" och "Per Min".

- Rutan "Total" visar de totala poängen för den angivna exponeringstiden och vibrationsvärdet. Rutan ändrar färg till grönt, gult, orange eller rött i enlighet med "poängmetoden" på av.se.
- Rutan "Per Min" visar hur många poäng per minut det blir för det angivna vibrationsvärdet hos den specifika maskinen.

I de övriga kolumnerna, i mitten, visas de beräknade exponeringstiderna till insatsvärdet A(8) = 2,5 m/s<sup>2</sup> och till gränsvärdet A(8) = 5 m/s<sup>2</sup>. Dessa tider kan du jämföra med din uppskattade användningstid.

Vill du göra om beräkningen på rad 1 eller ändra något kan du trycka på knappen "**Rensa kalkylatorn**" för att börja om.

Tips! Om du vill ändra något av värdena du angett kan du därefter bara klicka i en tom ruta för att uppdatera beräkningen.

**Observera!** Om den vibrerande maskinen har två handtag, som du håller i, och du är osäker på vilket handtag som vibrerar mest, ska du använda det högsta vibrationsvärdet som ingångsvärde i kalkylatorn (tillverkaren måste deklarera det högsta värdet i bruksanvisningen). Du fyller alltså bara i EN rad i kalkylatorn men anger det vibrationsvärde som är högst av de två handtagen. Om du använder ett eget extra handtag måste du ta reda på dess vibrationsvärde och om maskinen är avsedd att användas med extra handtag. Om tillverkarens information är otydlig eller om det saknas vibrationsvärde för det extra handtaget kan du anlita sakkunnig för att mäta vibrationsvärdet på handtaget i din applikation.

3. Fortsätt på rad 2 med nästa maskin och/eller arbetsmoment enligt ovan. Efter att ha fyllt i den uppskattade användningstiden på samma sätt som ovan får du fram A(8)-värdet och de motsvarande poängen i de två kolumnerna längst till höger. I rutan längst ner får du även det totala A(8)-värdet för rad 1 och rad 2 och summan av poängen.

När du är klar med operatör 1 kan du spara en kopia av filen. Detta gör du genom att klicka på "Arkiv" i huvudmenyn, högst upp i vänstra hörnet och välj "Spara som…", en plats på din egen dator. Därefter rensar du kalkylatorn och fortsätter med operatör 2, sparar denna beräkning under ett nytt namn och så vidare.

**Exempel.+** En operatör använder tre maskiner per dag. De 3-axliga deklarerade vibrationsvärdena är 10 m/s2, 4,5 m/s2 och < 2,5 m/s2. De uppskattade användningstiderna per maskin är 30, 60 och 90 minuter. Enligt maskinernas bruksanvisningar är mätosäkerheten K = 1,5 m/s2. Då blir det följande vibrationsvärden att fylla i: 11,5 m/s<sup>2</sup>, 6 m/s<sup>2</sup> och 2,5 m/s<sup>2</sup>.

Resultatet visar att maskin 1 hamnar på A(8) = 2,9 m/s<sup>2</sup>, vilket överskrider insatsvärdet A(8) = 2,5 m/s<sup>2</sup> (132 poäng ligger i det gula området och är över 100 poäng, som motsvarar  $A(8) = 2.5$  m/s<sup>2</sup> enligt "poängmetoden" på av.se). Arbetsgivaren måste vidta åtgärder, till exempel minska exponeringstiden

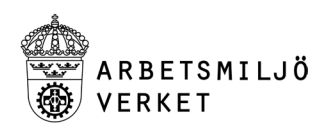

och anordna medicinsk kontroll. Enligt vibrationskalkylatorn räcker det med 23 minuter för att uppnå A(8) = 2,5 m/s2.

Men operatören använder ytterligare 2 maskiner och även om deras A(8)-värden hamnar under A(8) = 2,5 m/s<sup>2</sup> är operatörens totala vibrationsexponering A(8) = 3,7 m/s<sup>2</sup>, vilket motsvarar poängsumman 223, i det gula området.

Arbetsgivaren måste vidta åtgärder, till exempel ändra arbetsuppgifterna, byta till bättre maskiner, införa jobbrotation och anordna medicinsk kontroll.